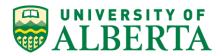

### **RESEARCH ETHICS OFFICE - REMO HELP**

# POST APPROVAL MONITORING GENERAL GUIDE Logging Monitoring Activities and Comments

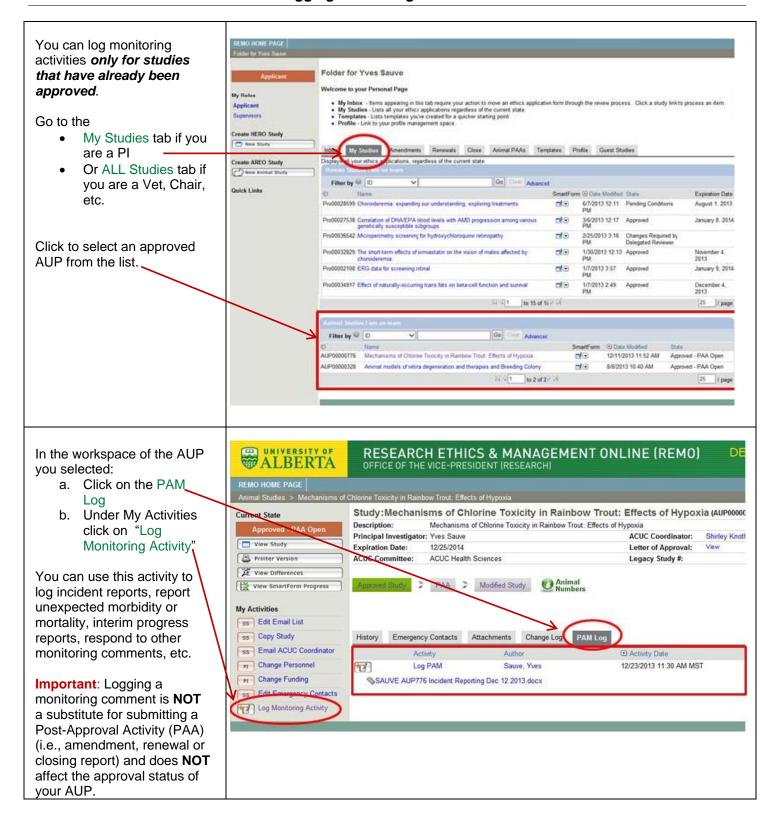

# RESEARCH ETHICS & MANAGEMENT ONLINE (REMO)

OFFICE OF THE VICE-PRESIDENT (RESEARCH)

## Pop-up Window for Logging a Monitoring Activity

When logging a monitoring activity, you can:

- a. write comments
- b. include attachments pertinent to your comments
- c. select people who should be notified of the comments

**Note:** The PAM Coordinator automatically receives all email notifications.

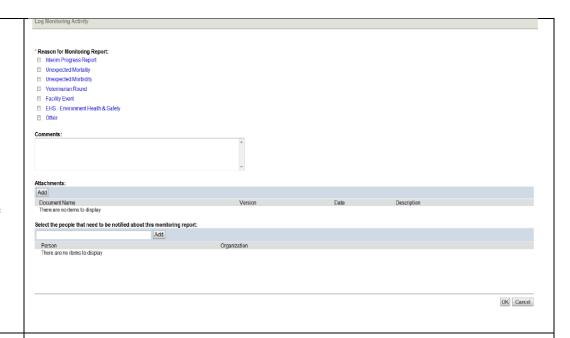

#### **PAM LOG**

The PAM Log will show two kinds of information:

- 1. all monitoring comments logged on a study, and
- 2. institutional PAM reviews for a study

As the PI or Study Staff, you can see when a PAM Review has been opened and completed for your study, but you will **not** have access to the details of the information submitted by reviewers while the review is in progress. You will be able to review a summary report.

A PI will receive communication from the PAM coordinator or reviewer regarding any updates/changes that may be required as a result of the PAM review.

ACUC Chairs, reviewers, veterinarians, and ACUC Coordinators will have view-only access to an institutional PAM review.